# **美郷町職員採用試験のお知らせ**

令和2年4月以降に採用予定の美郷町職員採用試験を次のとおり行います。

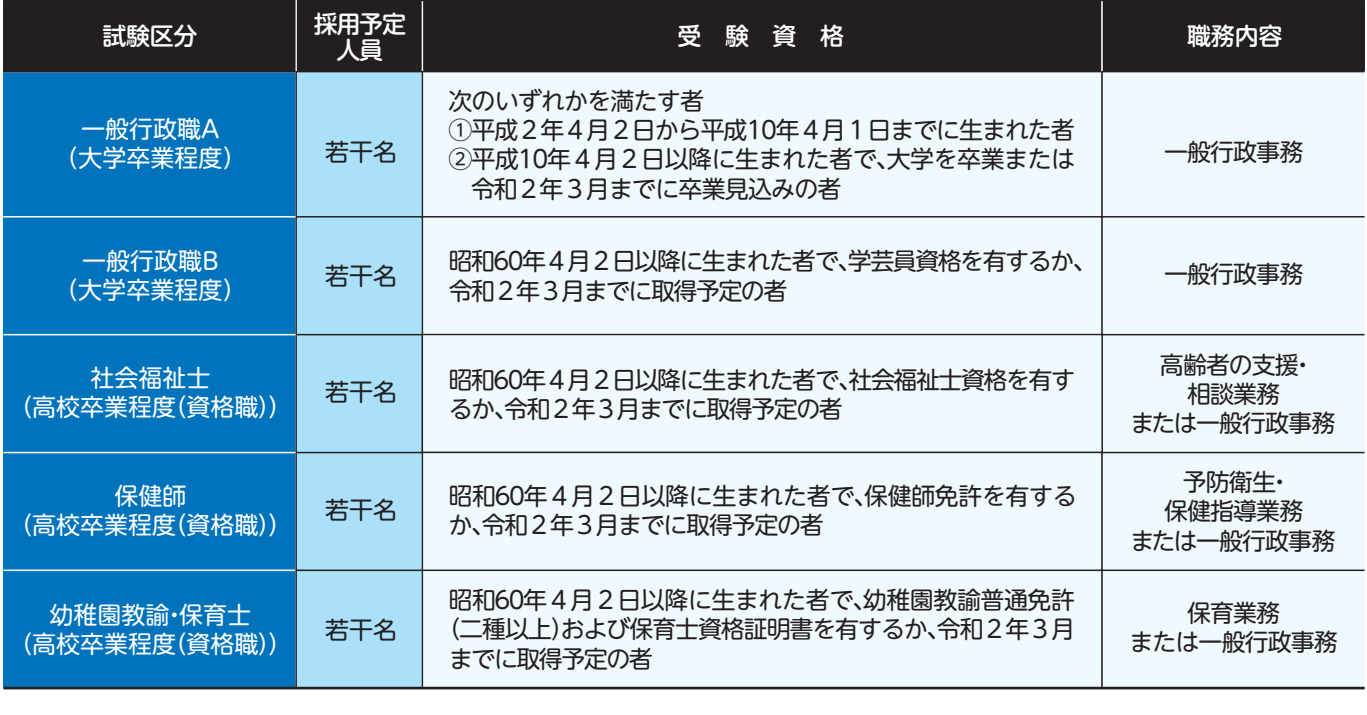

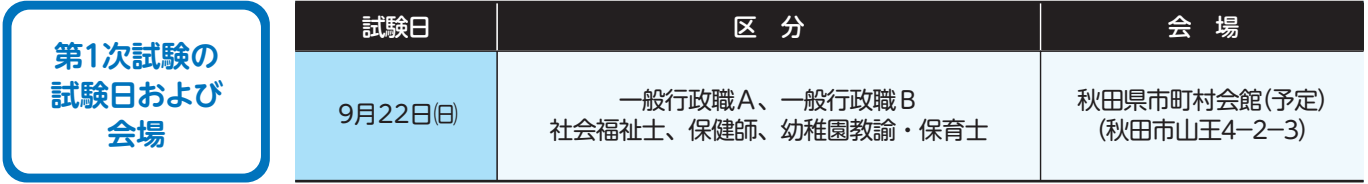

※申込等の詳細については、今後発行する広報美郷および町ホームページでお知らせします。

### **申・問●町総務課 総務班 ☎0187 (84) 1111**

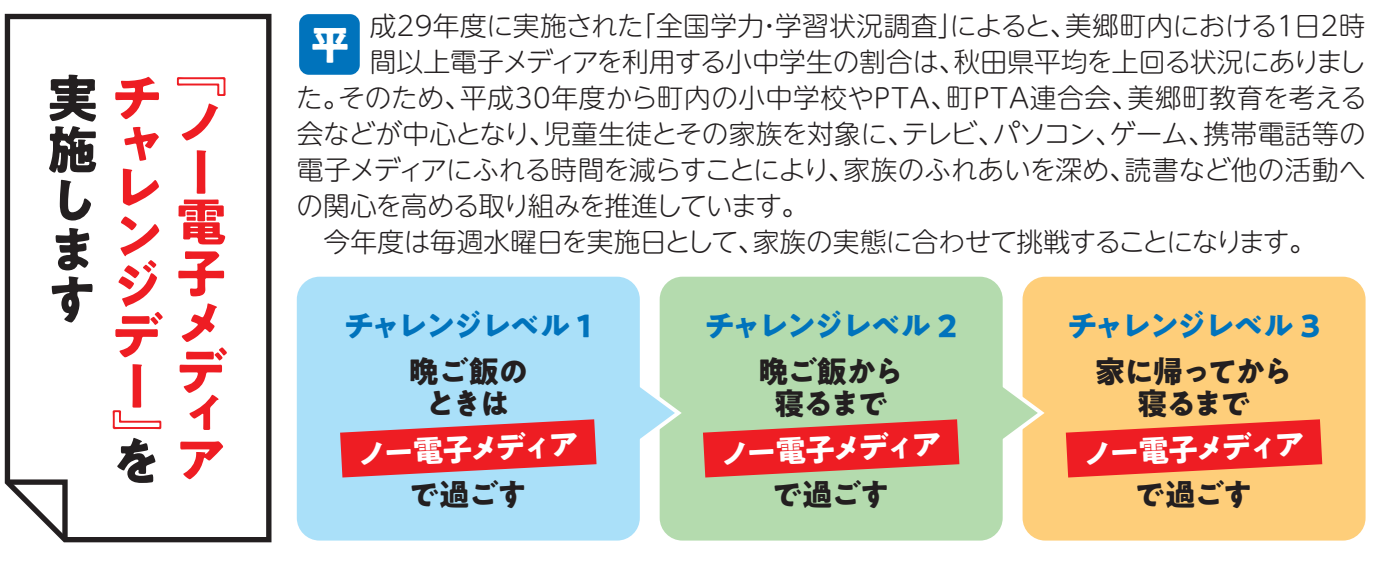

### **1112(84)0187☎ 教育推進課 町教育委員会●問**

# $\Delta$ メールで『災害情報』 をお知らせします!

町では、防災行政無線や緊急告知FMラジオにて『災害情報』をお知らせしていますが、平成30年度から登録 制メールの運用を開始しています。メール配信を希望される方は、次の手順で登録をお願いします。

#### **メール配信の内容について**

1. 避難所の情報【開設・閉設に関すること】

**4**

3. クマ目撃情報 4. テストメール(毎月1回、月初め予定)

2. 避難情報【①避難準備・高齢者等避難開始 ②避難勧告 ③避難指示(緊急)】

## **携帯電話での登録方法について**

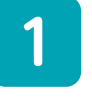

携帯電話のバーコードリーダー機能 で右の『QRコード』を読み取り、Eメ ールアドレス登録ページに接続して 。ください

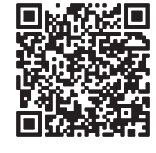

面高阶

連絡だよ、回答集合

【メンバー仮登録】

連絡だよ、回答集合!をご利用いただいている 「美郷町防災情報」さんのメンバーへご登録い

たたります。<br>以下の「仮登録メールを送信」を選択するとメール作<br>成画面が表示されますので、本文を編集せずそ

仮登録メールを送信

メンバー用

ただけます。

のまま送信して下さい。

CNA 秋田ケーブルテレビ (C) Sumitomo Electric Industries, Ltd.

 $\circ$ 

 $\Box$  $\downarrow$ 

基本的に携帯電話のアドレスへの配信を想定しています が、パソコンのアドレスへの配信を希望される方は、町住民 。生活課までご連絡ください

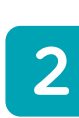

画面が表示されたら「仮 登録メールを送信」ボタン 。をクリックしてください

携帯電話の画面に仮登録

登録制メールは、右に表示され ている「連絡だよ、回答集合!」と いうシステム製品で運用してい ます。製品名称のため、ご理解の うえ、ご登録をお願いします。

※お使いの携帯電話の機種等により、表 。示される画面が異なる場合があります

- ※1 QRコードが読み取れない携帯電話の方は、町住民生活課 までお越しいただき、登録することになります。
- ※2 QRコードから登録可能なメールアドレスは、NTTドコモ (@docomo.ne.jp)、au(@ezweb.ne.jp)、ソフトバンク (@softbank.ne.jp.@i.softbank.jp.@ymobile.ne.jp). Google(@gmail.com)、Apple(@icloud.com)です。
- ※3 仮登録完了のメールが届かな い方は、携帯電話の迷惑メール 機能が設定されていますので、 携帯電話の設定変更をしてくだ さい。なお、設定を行ってもメー ルが届かない、設定方法が分か らない方は、携帯ショップなど に相談してください。
- ※4 携帯電話会社やメールアドレ スの変更を行った場合は、再 登録が必要となります。

送信メール画面が表示さ れますので、そのままメー ルを送信してください。 **3**

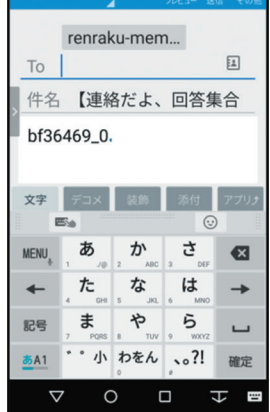

**禁國品 あ国商野 31 198% 9:54** 

作成

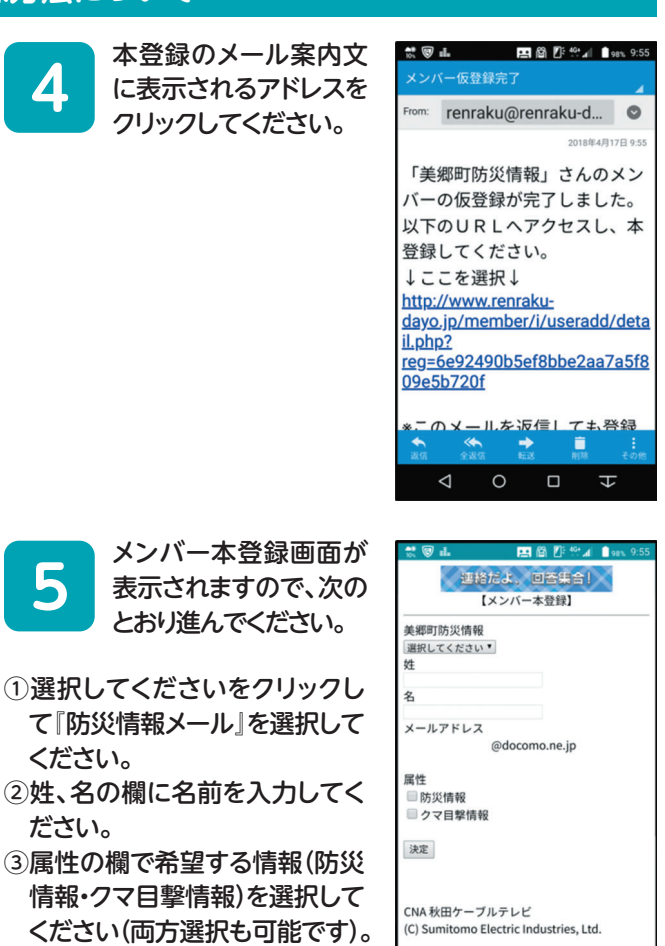

 $\circ$  $\Box$ 

ください(両方選択も可能です)。 ※何も選択していない場合は 。両方の配信とします

。ください

**5**

。ださい

④『決定』ボタンをクリックしてください。

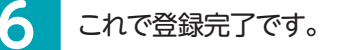

#### **携帯電話の設定について**

登録アドレスにメールを送信してもメールが戻っ てくる方が多数います。毎月1回のテストメールが届 かない場合は、携帯電話の設定を確認してください。

**日●町住民生活課 30187 (84) 4903**